## **Beantragung des PINs für die Antragsstellung des INPS Beitrages**

- 1. Steigen Sie unter folgendem Link ein:<https://serviziweb2.inps.it/RichiestaPin/jsp/menu.jsp>
- 2. Fordern Sie Ihren PIN an "PIN ANFORDERN"

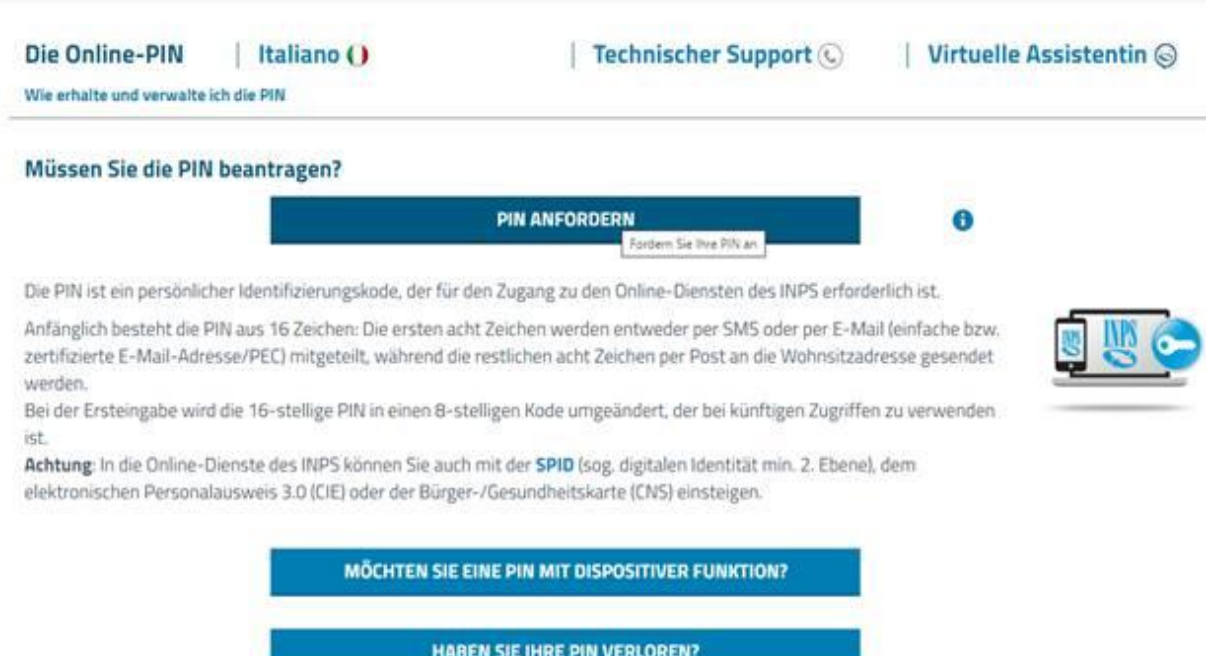

3. Hier können Sie Ihre **Steuernummer** eingeben und dann das restliche Formular ausfüllen und absenden, daraufhin sollten Sie eine **SMS** oder Email mit den PIN bekommen. Dieser PIN ist für die Antragsstellung bereits ausreichend!!

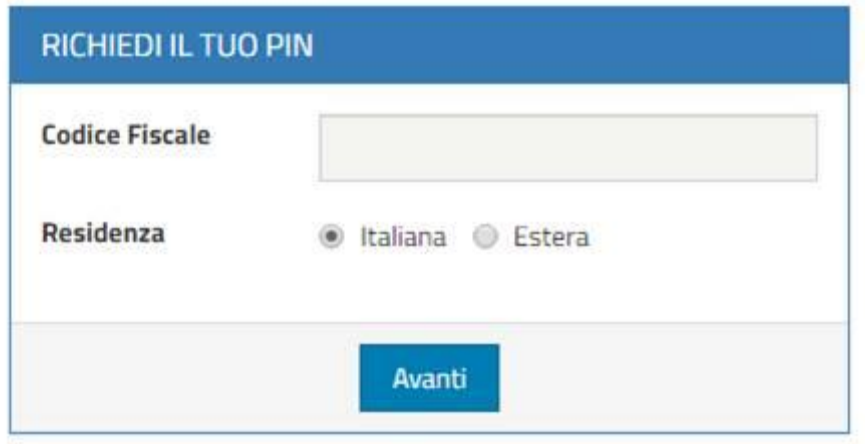